## Kontrola plačila predračuna v povezavi z naročilom kupca

Zadnja sprememba 19/04/2023 8:56 am CEST | Objavljeno 18/04/2023

Pri uporabi obdelav v naročilih kupcev, predvsem pri uporabi kopiranja predračuna v naročilo kupca (oziroma pri povezavah med predračuni in naročili kupcev) opozarjamo, da uvajamo novost z verzijo 2023.05.002.

Dodana je bila kontrola, ki v primeru povezanega predračuna in naročila kupca z metodo plačanosti »**po predračunu**«, onemogoča spreminjanje skupnih podatkov s predračunom. Hkrati so onemogočene tudi določene funkcije, kot so osveži cene in prodajne pogoje, osvežitev nazivov in brisanje ali urejanje novih vrstic.

S tem se zagotavlja, da sta tako predračun in tudi naročilo kupca identična. Tako je sistemsko preprečeno, da bi se plačan predračun razlikoval od naročila kupca.

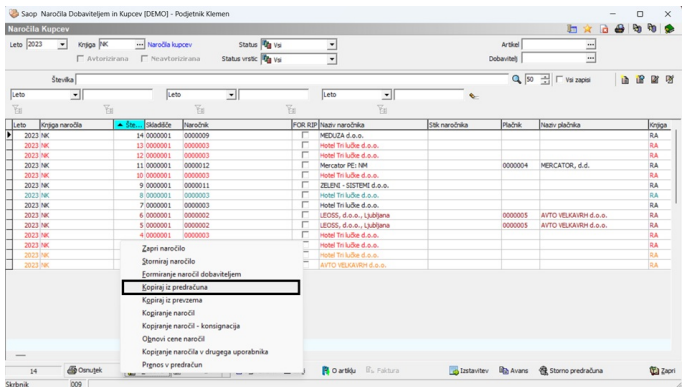

Kot omenjeno, se v primeru kopiranja predračuna v naročilo kupca nekoliko spremenijo tudi podatki v zavihku »Dodatno« na samem naročilu kupca.

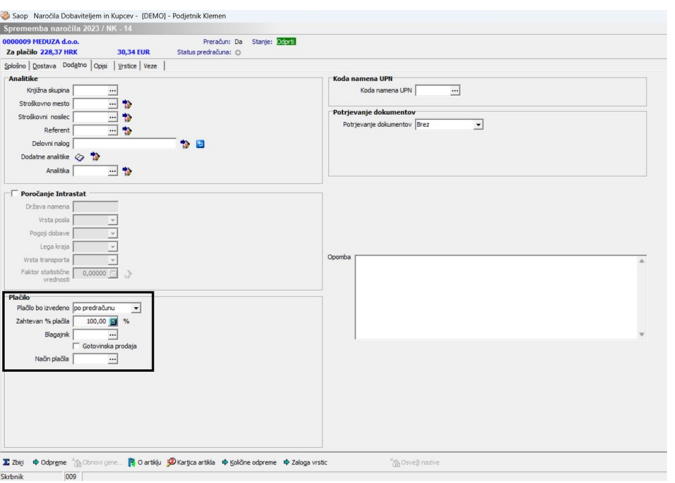

Označen del na zgornji sliki prikazuje, da je izbrano plačilo "**po**

## **V tem prispevku**

**predračunu**", pri čemer se zahteva 100% plačilo. Odstotek se lahko tudi poljubno spremeni.

## **POMEMBNO**:

Odpremnega naloga, ki je plačljiv po predračunu, predračun pa ni plačan (oziroma ni plačan v zahtevanem odstotku), ne moremo odpremiti. To velja tako za prenos naročila v odpremni nalog, kot tudi za uvoz vrstic naročil v odpremne naloge (vrstic takih naročil se v preglednici prepisa vrstic naročil v odpremo ne prikazuje).

V kolikor je izbrana metoda plačanosti "po predračunu", zahtevan % plačila pa je 0, to pomeni, da lahko opravimo odpremo blaga, vendar ne bomo morali spreminjati vrstic (količin, dodajati ali brisati vrstic).

Odpremnega naloga, kjer je metoda plačanosti izbrana "po predračunu", predračun pa ni plačan (oziroma ni plačan v zahtevanem odstotku), ne moremo knjižiti v Materialno skladiščno poslovanje. Velja za knjiženje v Materialno skladiščnem poslovanju na odpremnih nalogih, kot tudi morebitno direktno knjiženje naročila kupca v odpremni nalog in MSP hkrati.

V primeru, da bi kljub vsemu opraviti še spremembo na naročilu kupca, ki je povezan s predračunom, potem je postopek sledeč:

Naredite stornacijo predračuna kar iz naročila kupca. Na seznamu naročil kupcev izberete pravega ter kliknete z desnim gumbom miške, da se vam pojavi spodnji meni. Tam izberete »Storno predračuna«. Na ta način se bo storniral predračun.

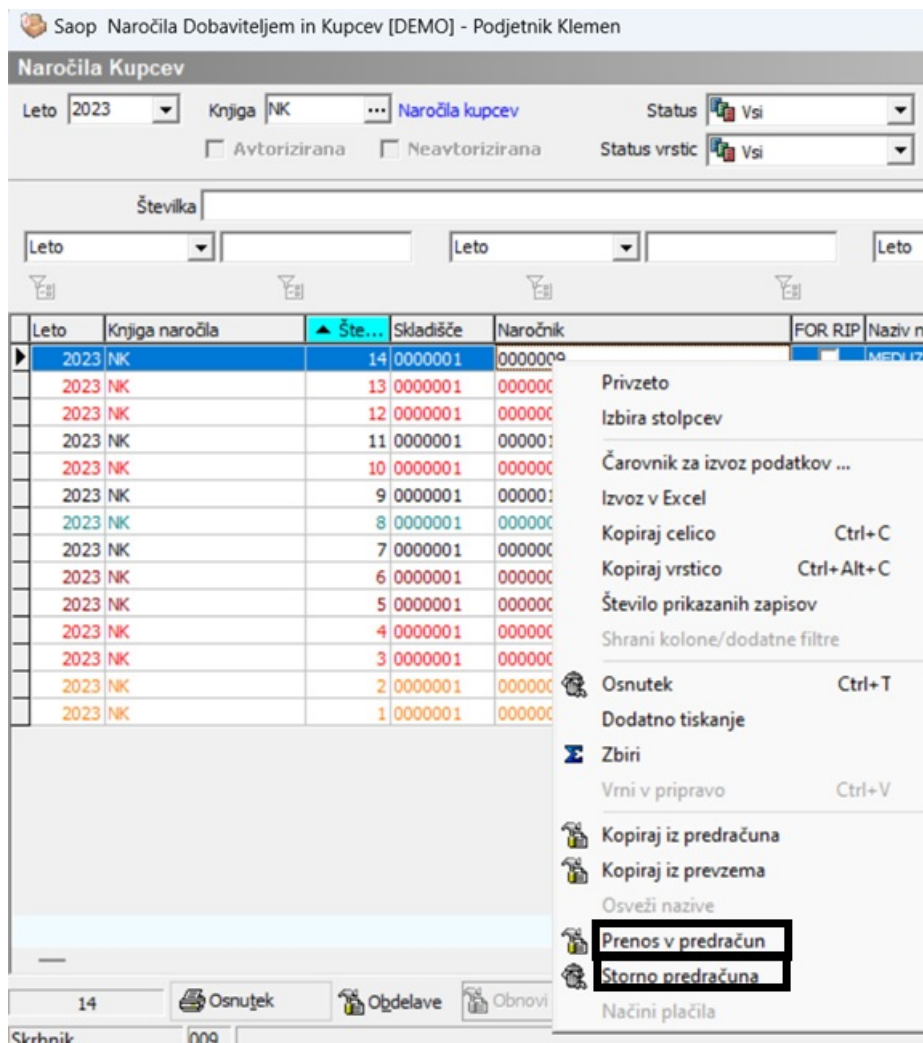

Naročilo kupca potem lahko popravite (npr. spremenite ceno, popravite ali dopolnite vrstice dokumenta), zatem pa opravite prenos v predračun s pomočjo gumba »Prenos <sup>v</sup> predračun«, ki se vam pojavi s klikom na desni miškin gumb.

## **Metoda plačanosti "Plačilo po računu"**

V primeru, da od vaših kupcev ne zahtevate plačila po predračunu, a kljub vsemu uporabljate Predračune kot nekakšne ponudbe, potem lahko po kopiranju predračuna v naročilo kupca na zavihku »Dodatno« spremenite metodo plačanosti »Plačilo bo izvedeno« v enega od preostalih možnosti (običajno je to po računu):

- Po predračunu
- Po računu
- Ob naročilu / odpremi

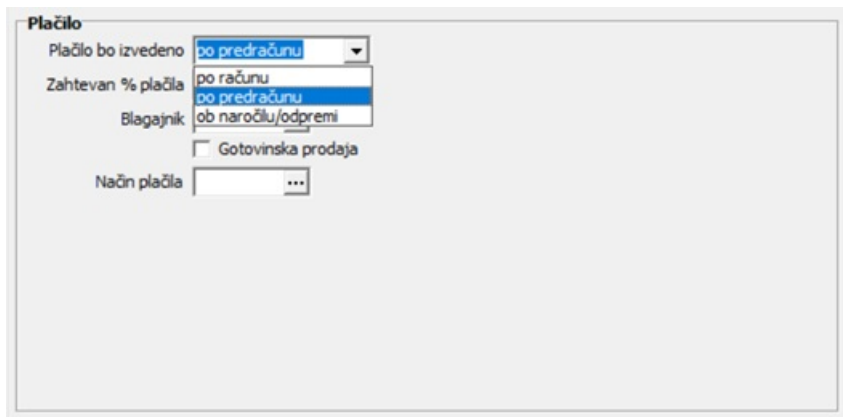

S spremembo metode plačanosti v "po računu", se tako sprosti morebitno spreminjanje samega naročila kupca, pri čemer moramo spremembo na dokumentu najprej potrditi in se zatem vrniti nazaj na dokument, saj bo le tako popravek vrstic spet dovoljen.